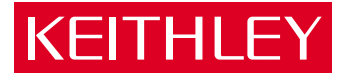

# [Model 7001](#page-2-0) Switch System Quick Reference Guide

A GREATER MEASURE OF CONFIDENCE

# **Model 7001 Switch System Quick Reference Guide**

 1992, Keithley Instruments, Inc. All rights reserved. Cleveland, Ohio, U.S.A.

Document Number: 7001-903-01 Rev. A

# **Table of Contents**

<span id="page-2-0"></span>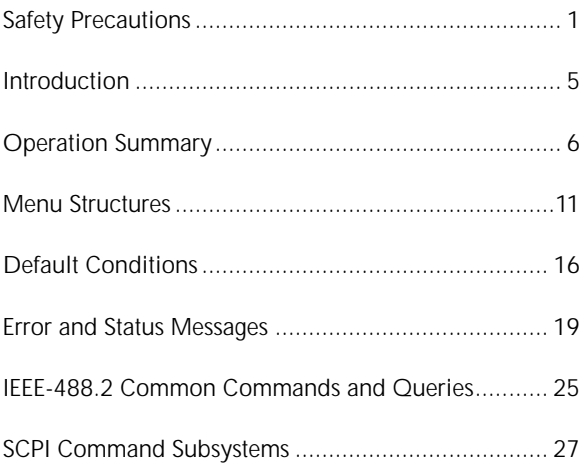

# <span id="page-3-0"></span>**Safety Precautions**

The following safety precautions should be observed before using this product and any associated instrumentation. Although some instruments and accessories would normally be used with non-hazardous voltages, there are situations where hazardous conditions may be present.

This product is intended for use by qualified personnel who recognize shock hazards and are familiar with the safety precautions required to avoid possible injury. Read the operating information carefully before using the product.

The types of product users are:

**Responsible body** is the individual or group responsible for the use and maintenance of equipment, for ensuring that the equipment is operated within its specifications and operating limits, and for ensuring that operators are adequately trained.

**Operators** use the product for its intended function. They must be trained in electrical safety procedures and proper use of the instrument. They must be protected from electric shock and contact with hazardous live circuits.

**Maintenance personnel** perform routine procedures on the product to keep it operating, for example, setting the line voltage or replacing consumable materials. Maintenance procedures are described in the manual. The procedures explicitly state if the operator may perform them. Otherwise, they should be performed only by service personnel.

**Service personnel** are trained to work on live circuits, and perform safe installations and repairs of products. Only properly trained service personnel may perform installation and service procedures.

Keithley products are designed for use with electrical signals that are rated Installation Category I and Installation Category II, as described in the International Electrotechnical Commission (IEC) Standard IEC 60664. Most measurement, control, and data I/O signals are Installation Category I and must not be directly connected to mains voltage or to voltage sources with high transient over-voltages. Installation Category II connections require protection for high transient

over-voltages often associated with local AC mains connections. The user should assume all measurement, control, and data I/O connections are for connection to Category I sources unless otherwise marked or described in the Manual.

Exercise extreme caution when a shock hazard is present. Lethal voltage may be present on cable connector jacks or test fixtures. The American National Standards Institute (ANSI) states that a shock hazard exists when voltage levels greater than 30V RMS, 42.4V peak, or 60VDC are present. **A good safety practice is to expect that hazardous voltage is present in any unknown circuit before measuring.**

Users of this product must be protected from electric shock at all times. The responsible body must ensure that users are prevented access and/or insulated from every connection point. In some cases, connections must be exposed to potential human contact. Product users in these circumstances must be trained to protect themselves from the risk of electric shock. If the circuit is capable of operating at or above 1000 volts, **no conductive part of the circuit may be exposed.**

Do not connect switching cards directly to unlimited power circuits. They are intended to be used with impedance limited sources. NEVER connect switching cards directly to AC mains. When connecting sources to switching cards, install protective devices to limit fault current and voltage to the card.

Before operating an instrument, make sure the line cord is connected to a properly grounded power receptacle. Inspect the connecting cables, test leads, and jumpers for possible wear, cracks, or breaks before each use.

When installing equipment where access to the main power cord is restricted, such as rack mounting, a separate main input power disconnect device must be provided, in close proximity to the equipment and within easy reach of the operator.

For maximum safety, do not touch the product, test cables, or any other instruments while power is applied to the circuit under test. ALWAYS remove power from the entire test system and discharge any capacitors before: connecting or disconnecting cables or jumpers, installing or removing

switching cards, or making internal changes, such as installing or removing jumpers.

Do not touch any object that could provide a current path to the common side of the circuit under test or power line (earth) ground. Always make measurements with dry hands while standing on a dry, insulated surface capable of withstanding the voltage being measured.

The instrument and accessories must be used in accordance with its specifications and operating instructions or the safety of the equipment may be impaired.

Do not exceed the maximum signal levels of the instruments and accessories, as defined in the specifications and operating information, and as shown on the instrument or test fixture panels, or switching card.

When fuses are used in a product, replace with same type and rating for continued protection against fire hazard.

Chassis connections must only be used as shield connections for measuring circuits, NOT as safety earth ground connections.

If you are using a test fixture, keep the lid closed while power is applied to the device under test. Safe operation requires the use of a lid interlock.

If a  $(\pm)$  screw is present, connect it to safety earth ground using the wire recommended in the user documentation.

The  $\sqrt{!}$  symbol on an instrument indicates that the user should refer to the operating instructions located in the manual.

The  $\angle f$  symbol on an instrument shows that it can source or measure 1000 volts or more, including the combined effect of normal and common mode voltages. Use standard safety precautions to avoid personal contact with these voltages.

The **WARNING** heading in a manual explains dangers that might result in personal injury or death. Always read the associated information very carefully before performing the indicated procedure.

The **CAUTION** heading in a manual explains hazards that could damage the instrument. Such damage may invalidate the warranty.

Instrumentation and accessories shall not be connected to humans.

Before performing any maintenance, disconnect the line cord and all test cables.

To maintain protection from electric shock and fire, replacement components in mains circuits, including the power transformer, test leads, and input jacks, must be purchased from Keithley Instruments. Standard fuses, with applicable national safety approvals, may be used if the rating and type are the same. Other components that are not safety related may be purchased from other suppliers as long as they are equivalent to the original component. (Note that selected parts should be purchased only through Keithley Instruments to maintain accuracy and functionality of the product.) If you are unsure about the applicability of a replacement component, call a Keithley Instruments office for information.

To clean an instrument, use a damp cloth or mild, water based cleaner. Clean the exterior of the instrument only. Do not apply cleaner directly to the instrument or allow liquids to enter or spill on the instrument. Products that consist of a circuit board with no case or chassis (e.g., data acquisition board for installation into a computer) should never require cleaning if handled according to instructions. If the board becomes contaminated and operation is affected, the board should be returned to the factory for proper cleaning/servicing.

All Keithley product names are trademarks or registered trademarks of Keithley Instruments, Inc.

Other brand and product names are trademarks or registered trademarks of their respective holders.

# **Introduction**

<span id="page-7-0"></span>This quick reference guide includes summary information on front panel and IEEE-488 operation for the Model 7001 Switch System. For detailed information, consult the Model 7001 Instruction Manual.

# **Operation Summary**

# <span id="page-8-0"></span>**Channel List and Scan List**

A Channel List specifies the channels to be closed or opened, and a Scan List specifies the channels to be scanned. Each channel in the list is made up of either a two integer CHANNEL number (for non-matrix type cards) or a three integer CHANNEL number (for matrix type cards). Examples:

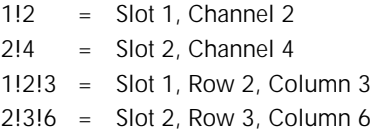

#### **Front panel operation**

A Channel List is created with the SELECT CHANNELS prompt displayed, and a Scan List is created with the SCAN CHANNELS prompt displayed. The SCAN LIST key toggles the display between the Channel List and the Scan List.

Channels are entered into a Channel List and Scan List using the keypad. The following examples demonstrate proper format.

SELECT CHANNELS 1!1, 1!5-1!10, 2!1!1, M1, SCAN CHANNELS 1!10-1!1, 2!1!3, M1,

Each entry is separated by a comma (,) which is inserted by pressing the right cursor key  $(\triangleright)$  or the ENTER key. Notice that a comma is also used to terminate the list. A channel range is specified by separating the range limits with a hyphen (-). The M1 entry represents a channel pattern that is stored in memory (see STORE and RECALL).

**Edit keys** — A list can also be modified by using the edit keys; DELETE and INSERT. A channel entry can be deleted by placing the cursor on the desired entry and pressing DELETE. To insert an entry, press INSERT (INSERTING ENTRY displayed), place the cursor at the appropriate location, and key in the new entry. Make sure to insert a comma after keying in the channel entry. When finished, press INSERT again to cancel the insert function.

#### **IEEE-488 bus operation**

Over the bus, the Channel List is included with the commands that are used to close or open channels. See Closing and Opening Channels. The Scan List is created using the :SCAN command. The following example demonstrates proper format:

:SCAN (@ 1!10:1!1, 2!1!3, M1)

Note that range limits are separated by a colon (:), and the last channel entry in the list is not terminated with a comma.

# **Closing and Opening Channels**

#### **Front panel operation**

Channels specified in the Channel List are closed by pressing the CLOSE key. Channels specified in the Channel List are opened by pressing the OPEN key.

Note that the OPEN ALL key will open all channels, including those not specified in the Channel List.

#### **IEEE-488 bus operation**

Over the bus, the :CLOSe and :OPEN commands are used to control channels. Note that the Channel List is included with the following examples:

:CLOSe (@ 1!1, 1!5:1!10, 2!1!1, M1) :OPEN (@ 1!1, 1!5:1!10, 2!1!1, M1)

Note that a colon (:) is used to separate range limits, and a comma is not used to terminate the list. The following command is analogous to the front panel OPEN ALL key and will simply open all channels:

:OPEN ALL

# **Scanning Channels**

Channels are scanned in the order that they are presented in the Scan List.

#### **Front panel operation**

To perform a scan, first program the controlling aspects of the scan (see Table 2), and then press STEP to take the Model 7001 out of the idle state (ARM indicator on).

Regardless of how the scan is configured, the STEP key is always active allowing you to manually step through the scan.

The scan can be terminated at any time by pressing the OPEN ALL key. All closed channels will open and the Model 7001 will return to the idle state (ARM indicator off).

#### **IEEE-488 operation**

Over the bus, a scan is configured using the :TRIGger subsystem commands.

Send the following command to take the Model 7001 out of the idle state and begin a scan:

:INITiate

The scan can be terminated by sending the following command:

:ABORt

All closed channels will open and the Model 7001 will return to the idle state.

### **Store and Recall**

Up to 100 channel patterns can be stored in memory. A channel pattern is simply a displayed pattern of open and closed channels.

#### **Front panel operation**

- 1. Close the desired channels.
- 2. Press STORE and enter the desired memory location (1 to 100).
- 3. Press ENTER.

To recall a channel pattern from memory:

- 1. Press RECALL and enter the memory location of the stored channel pattern.
- 2. Press ENTER. The channel status display will immediately update to reflect the recalled channel pattern.

Another way to recall a channel pattern is to include a memory location (e.g. M36) in a Channel List and/or Scan List. In a Channel List, when CLOSE is pressed, the closed channels in the specified channel pattern will close, and when OPEN is pressed, the channels will open. In a Scan List, when the memory location is scanned, the channel status display will update to reflect the specified channel pattern. The closed channels in the channel pattern will remain closed unless a different channel pattern is scanned.

#### **IEEE-488 bus operation**

Over the IEEE-488 bus, the :SAVe and :RECall commands are used to save (store) and recall channel patterns. The following examples demonstrate proper format:

:MEMory:SAVe M36 :MEMory:RECall M36

As in front panel operation, a memory location can be included in the Channel List and/or Scan List.

# **Menu Structures**

<span id="page-13-0"></span>The desired menu is displayed by pressing the appropriate key; MENU, SCAN CONFIGURATION or CARD CONFIGURATION. Once in a menu structure, place the cursor ( $\blacktriangleleft$  and  $\blacktriangleright$  keys) on the desired selection and press ENTER. Use the keypad to enter parameters. Use the EXIT key to back out of the menu structure and disable the menu.

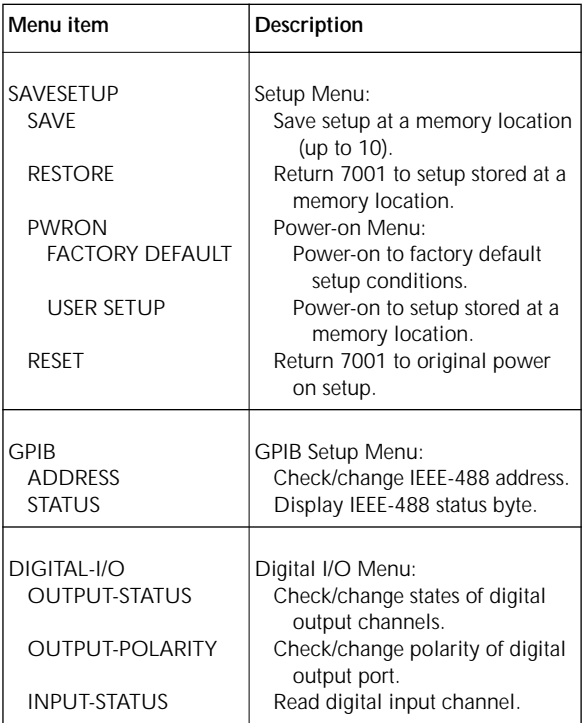

#### *Table 1: MAIN MENU structure*

*Table 1: MAIN MENU structure (Cont.)*

| Menu item                                                                                                 | Description                                                                                                    |
|----------------------------------------------------------------------------------------------------|----------------------------------------------------------------------------------------------------|
| TEST<br><b>BUILT-IN TESTS</b><br>AUTO<br>MANUAL<br><b>DISPLAY TESTS</b><br><b>KFYS</b><br><b>PATTERNS</b> | Self-Test Menu:<br>Test Digital Board:<br>Run all tests automatically<br>Select tests to run<br>Test Display Board:<br>Verify operation of front panel<br>keys<br>Verify operation of display |
| LANGUAGE<br><b>ENGLISH</b><br><b>GERMAN</b><br><b>FRENCH</b>                                              | Choose Language:<br>Display messages in English.<br>Display messages in German.<br>Display messages in French.                                                                                |
| GENERAL<br>SERIAL #<br>STATUS-MESSAGES                                                                    | General Menu:<br>Displays serial number, SCPI ver-<br>sion, and software revision.<br>Enables/disables status message<br>mode.                                                                |

### *Table 2: CONFIGURE SCAN menu structure*

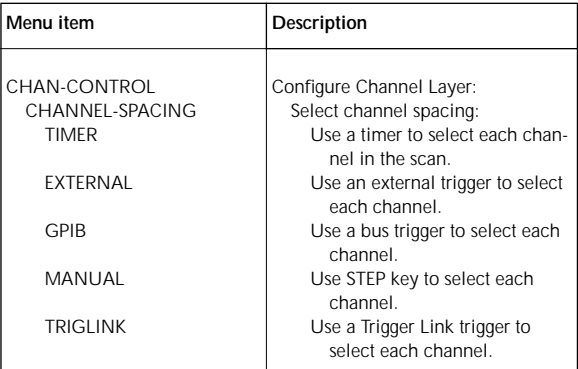

## *Table 2: CONFIGURE SCAN menu structure (Cont.)*

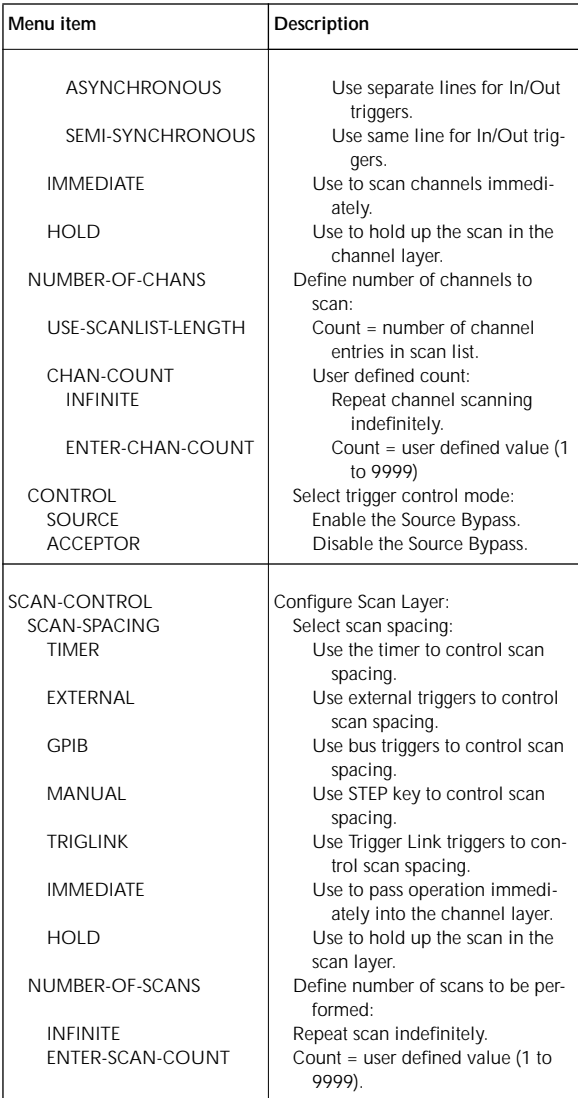

### *Table 2: CONFIGURE SCAN menu structure (Cont.)*

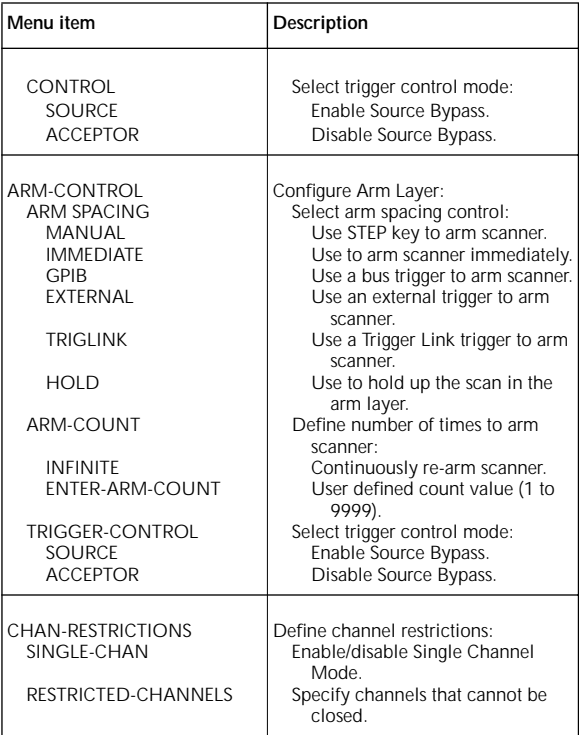

## *Table 3: CARD CONFIG MENU structure*

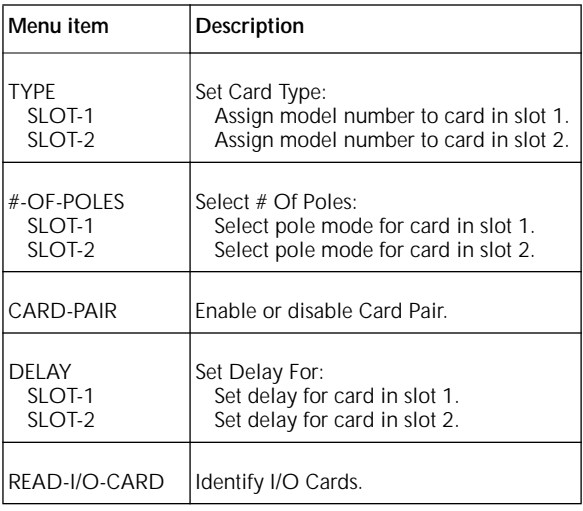

# **Default Conditions**

### <span id="page-18-0"></span>*Table 4: Factory default and RESET*

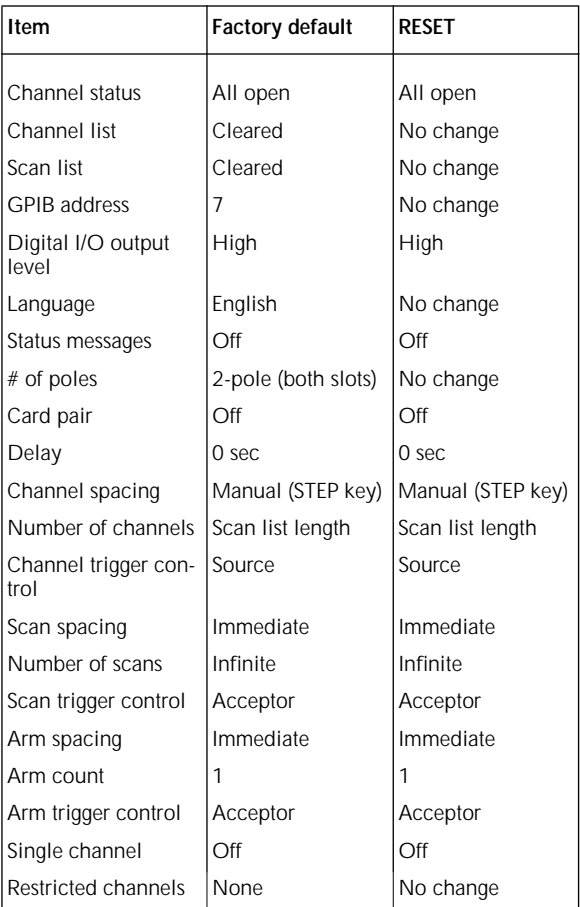

Note: "No change" indicates that RESET does not affect the currently set condition.

### *Table 5: \*RST and :SYSTem:PRESet*

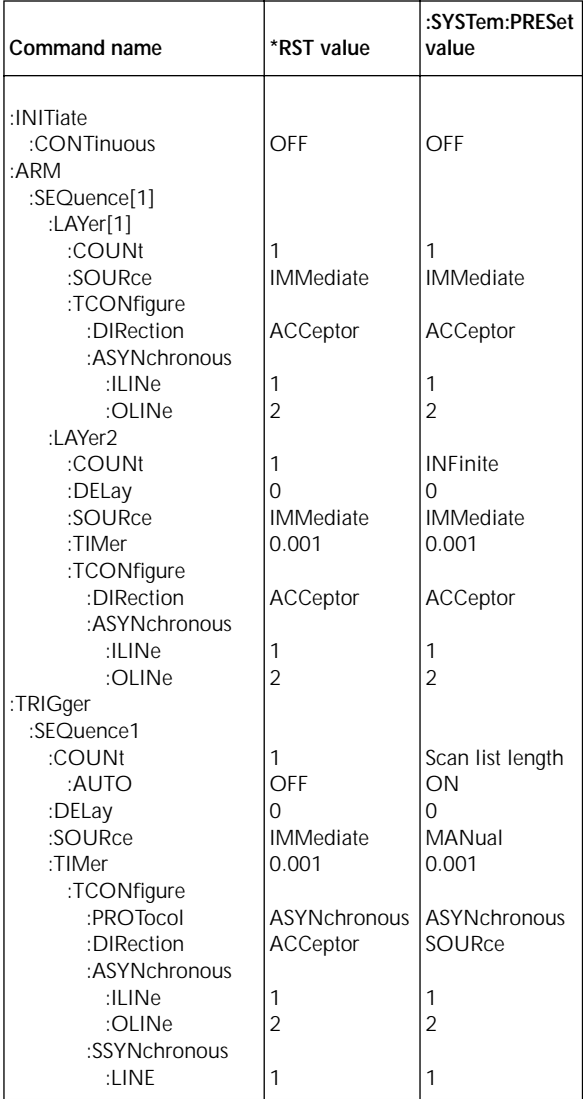

*Table 5: \*RST and :SYSTem:PRESet (Cont.)*

| Command name | *RST value | :SYSTem:PRESet<br>value |
|--------------|------------|-------------------------|
| [:ROUTe]     |            |                         |
| :CONFigure   |            |                         |
| :SLOT[1]     |            |                         |
| :STIMe       | Ω          | Ω                       |
| :SLOT2       |            |                         |
| :STIMe       | Ω          | O                       |
| :CPAir       | OFF        | OFF                     |
| :SCHannel    | OFF        | OFF                     |
| :DISPlay     |            |                         |
| :SMESsage    | OFF        | OFF                     |

# <span id="page-21-0"></span>**Error and Status Messages**

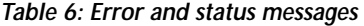

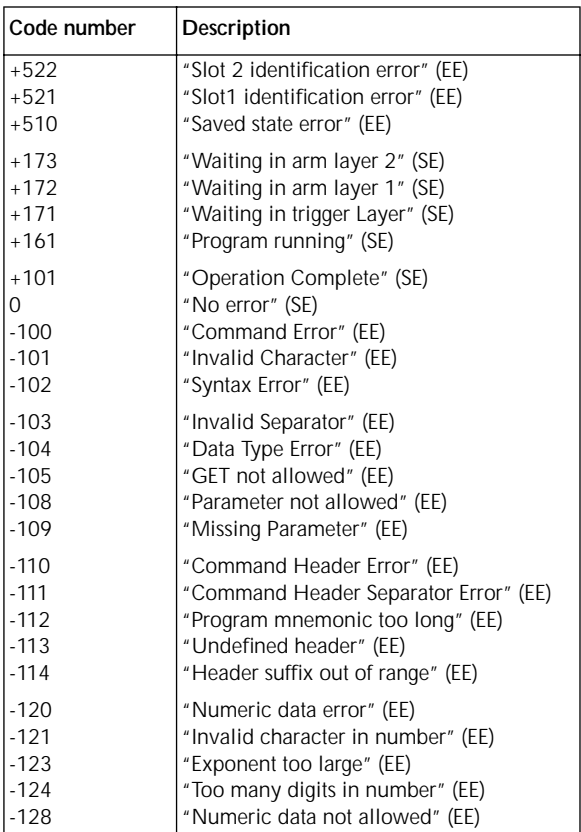

 $EE = Error event$ 

SE = Status event

*Table 6: Error and status messages (Cont.)*

| Code number | Description                        |
|-------------|------------------------------------|
| $-140$      | "Character data error" (EE)        |
| $-141$      | "Invalid character data" (EE)      |
| -144        | "Character data too long" (EE)     |
| -148        | "Character data not allowed" (EE)  |
| $ -150$     | "String data error" (EE)           |
| $ -151$     | "Invalid string data" (EE)         |
| $ -154$     | "String too long"                  |
| $-158$      | "String data not allowed" (EE)     |
| $-160$      | "Block data error" (EE)            |
| $ -161$     | "Invalid block data" (EE)          |
| $-168$      | "Block data not allowed" (EE)      |
| $-170$      | "Expression error" (EE)            |
| $-171$      | "Invalid expression" (EE)          |
| $-178$      | "Expression data not allowed" (EE) |
| $-200$      | "Execution error" (EE)             |
| -201        | "Invalid while in local" (EE)      |
| -202        | "Settings lost due to rtl" (EE)    |
| -210        | "Trigger error" (EE)               |
| -211        | "Trigger ignored" (EE)             |
| $-212$      | "Arm ignored" (EE)                 |
| -213        | "Init ignored" (EE)                |
| $ -214$     | "Trigger deadlock" (EE)            |
| $-215$      | "Arm deadlock" (EE)                |
| $ -220$     | "Parameter Error" (EE)             |
| $-221$      | "Settings conflict" (EE)           |
| $-222$      | "Parameter data out of range" (EE) |
| $-223$      | "Too much data" (EE)               |
| $-224$      | "Illegal parameter value" (EE)     |
| $-241$      | "Hardware missing" (EE)            |
| $-260$      | "Expression Error" (EE)            |
| $-330$      | "Self Test failed" (EE)            |

EE = Error event

SE = Status event

*Table 6: Error and status messages (Cont.)*

| Code number | Description                                            |
|-------------|--------------------------------------------------------|
| $-.350$     | "Queue overflow" (EE)                                  |
| $-410$      | "Query interrupted" (EE)                               |
| $-420$      | "Query unterminated" (EE)                              |
| $-430$      | "Query deadlocked" (EE)                                |
| $-440$      | "Query unterminated after indefinite<br>response" (EE) |

EE = Error event

SE = Status event

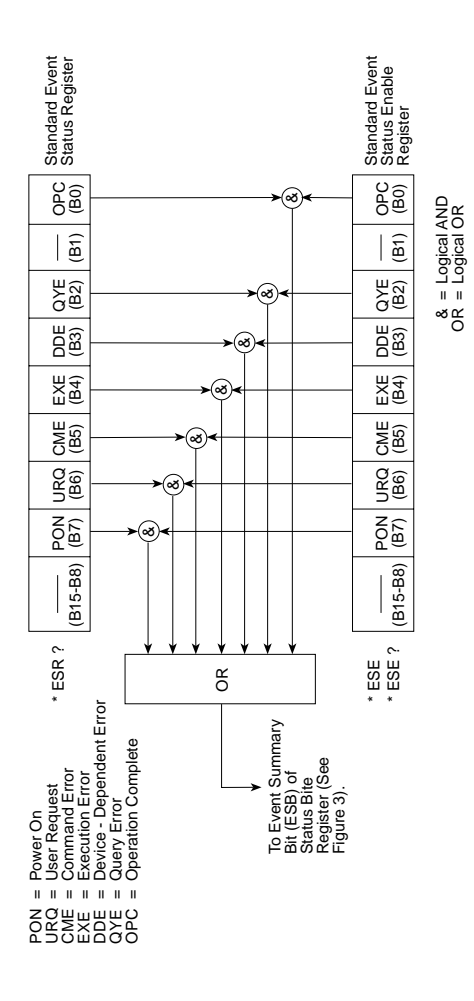

*Figure 1: Standard event status*

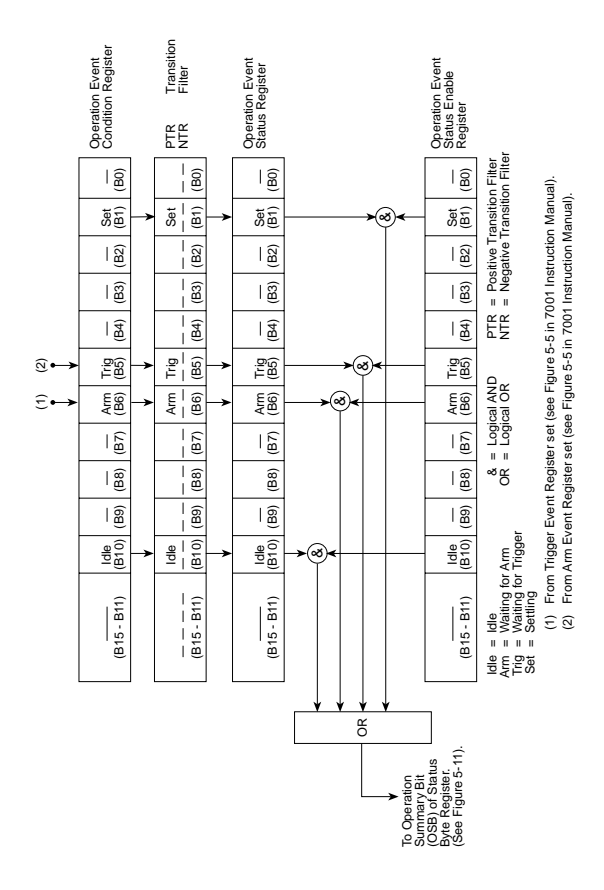

*Figure 2: Operation event status*

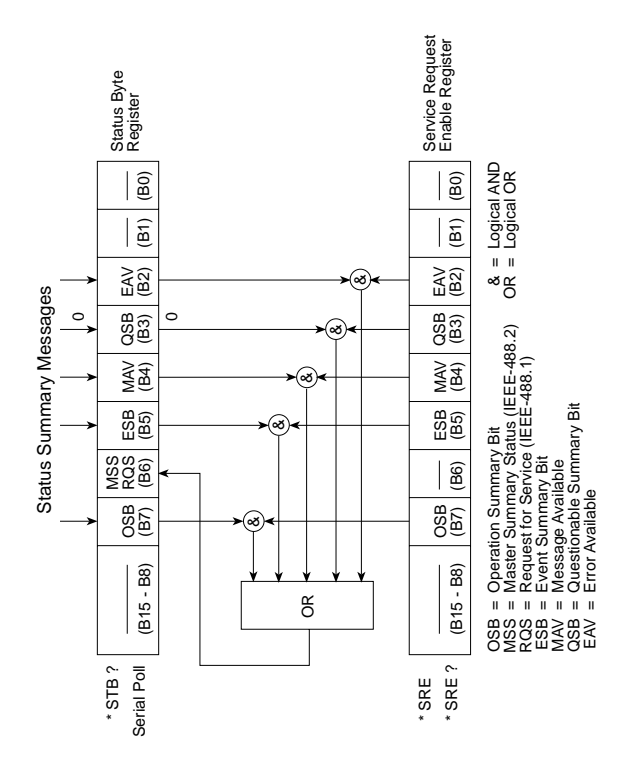

*Figure 3: Status byte and service request (SRQ)*

# <span id="page-27-0"></span>**IEEE-488.2 Common Commands and Queries**

*Table 7: IEEE-488.2 common commands and queries*

| <b>Mnemonic</b> | <b>Name</b>                      | Description                                                                                                |
|-----------------|----------------------------------|----------------------------------------------------------------------------------------------------|
| *CLS            | Clear status                     | Clears all event registers, and<br>Error Queue.                                                            |
| $*$ ESE <n></n> | Event status<br>enable command   | Read Standard Event Status.                                                                                |
| *ESE?           | Event status enable<br>query     | Read Standard Event Status<br>Register.                                                                    |
| *ESR?           | Event status<br>register query   | Read Standard Event Status<br>Register.                                                                    |
| $*IDN?$         | Identification<br>query          | Read ID information.                                                                                       |
| $*$ OPC         | Operation com-<br>plete command  | Sets OPC bit in the Standard<br>Event Status Register after all<br>pending commands have<br>been executed. |
| $*$ OPC?        | Operation com-<br>plete query    | Places an ASCII "1" into the<br>output queue when all pend-<br>ing commands have been<br>completed.        |
| *OPT?           | Option identifica-<br>tion query | Read model number for each<br>slot.                                                                        |
| $*RCI < n>$     | Recall command                   | Returns the 7001 to the setup<br>stored in the designated<br>memory location (0 to 9).                     |
| *RST            | Reset command                    | Returns the 7001 to the *RST<br>default conditions.                                                        |

#### *Table 7: IEEE-488.2 common commands and queries (Cont.)*

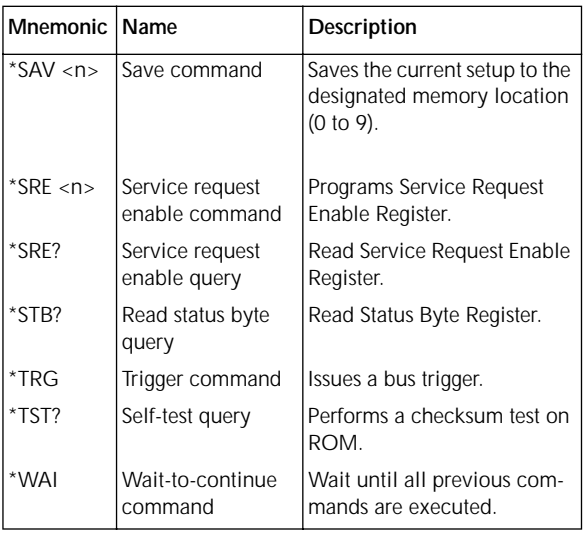

# <span id="page-29-0"></span>**SCPI Command Subsystems**

### *Table 8: DISPlay command summary*

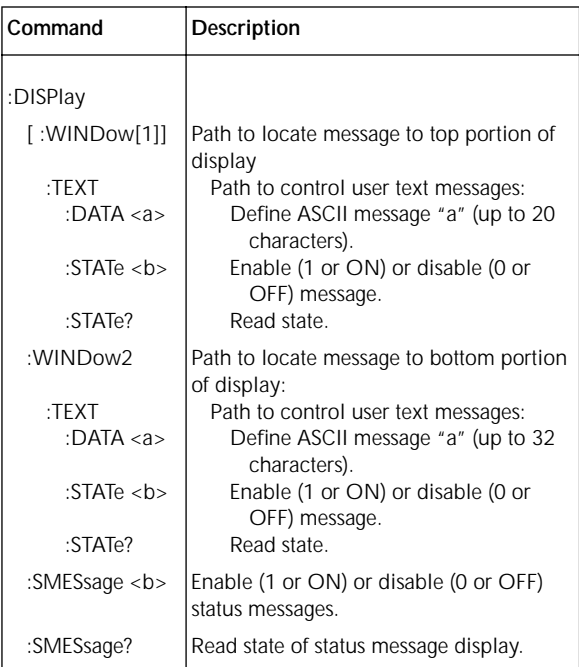

#### *Table 9: OUTPut command summary*

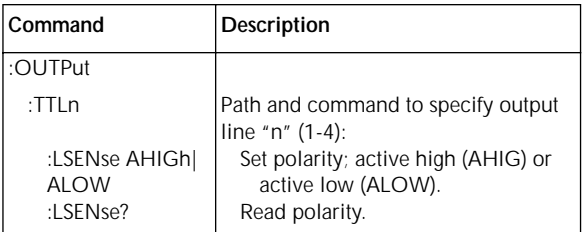

### *Table 10: ROUTe command summary*

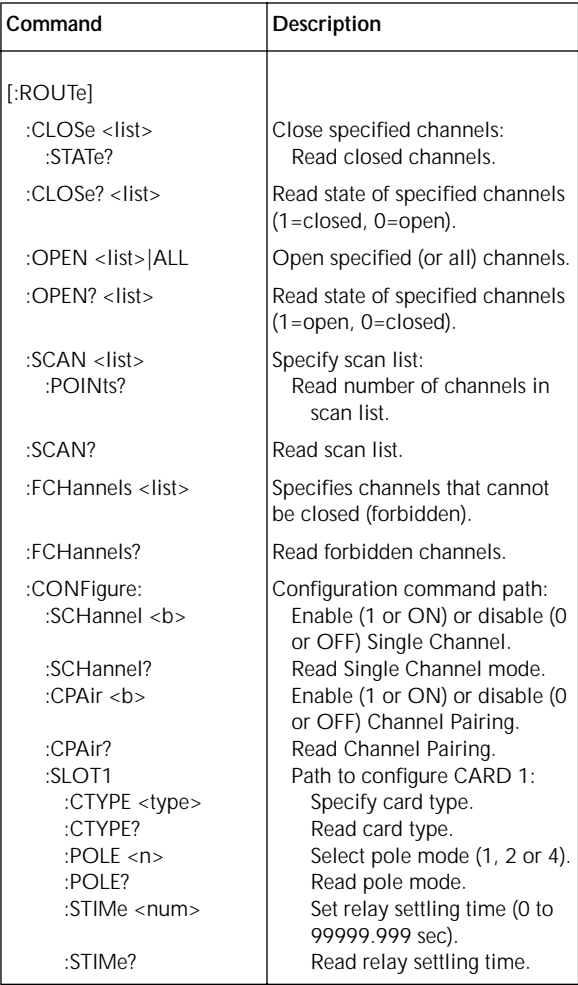

*Table 10: ROUTe command summary (Cont.)*

| Command                   | Description                                      |
|---------------------------|--------------------------------------------------|
| [:ROUTe]                  |                                                  |
| :CONFigure:               |                                                  |
| :SLOT2                    | Path to configure CARD 2:                        |
| :CTYPE <type></type>      | Specify card type.                               |
| :CTYPE?                   | Read card type.                                  |
| :POLE $\langle n \rangle$ | Select pole mode (1, 2 or 4).                    |
| :POLE?                    | Read pole mode.                                  |
| :STIMe <num></num>        | Set relay settling time (0 to<br>99999.999 sec). |
| :STIMe?                   | Read relay settling time.                        |
| :MEMory                   | Path to program memory:                          |
| :SAVE M <num></num>       | Saves channel pattern in mem-<br>ory (1-100).    |
| :RECall M <num></num>     | Recalls channel pattern from<br>memory (1-100).  |

*Table 11: SENSe command summary*

| Command                             | <b>Description</b>                                       |
|-------------------------------------|----------------------------------------------------------|
| SENSe[1]<br>$\cdot$ TTI 1<br>:DATA? | Command path for input port.<br>Read digital input port. |

*Table 12: SOURce command summary*

| Command          | Description                                          |
|------------------|------------------------------------------------------|
| :SOURce          | Command path to program digital output<br>port bits: |
| :TTL1            | Path to program Bit 1:                               |
| [:LEVel] <b></b> | Set (1 or ON) or reset (0 or off).                   |
| [:LEVel]?        | Read Bit 1                                           |
| :TTL2            | Path to program Bit 2:                               |
| [:LEVel] <b></b> | Set (1 or ON) or reset (0 or off).                   |
| $[:LEVel]$ ?     | Read Bit 2                                           |
| :TTL3            | Path to program Bit 3:                               |
| [:LEVel] <b></b> | Set (1 or ON) or reset (0 or off).                   |
| $[:LEVel]$ ?     | Read Bit 3                                           |
| :TTL4            | Path to program Bit 4:                               |
| [:LEVel] <b></b> | Set (1 or ON) or reset (0 or off).                   |
| [:LEVel]?        | Read Bit 4                                           |

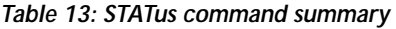

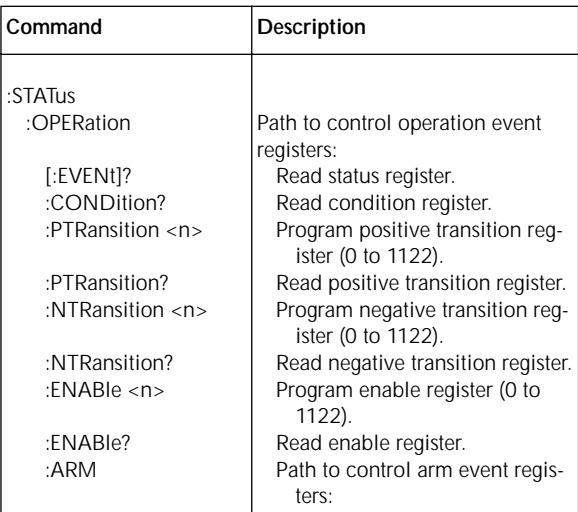

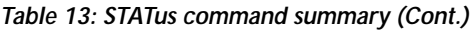

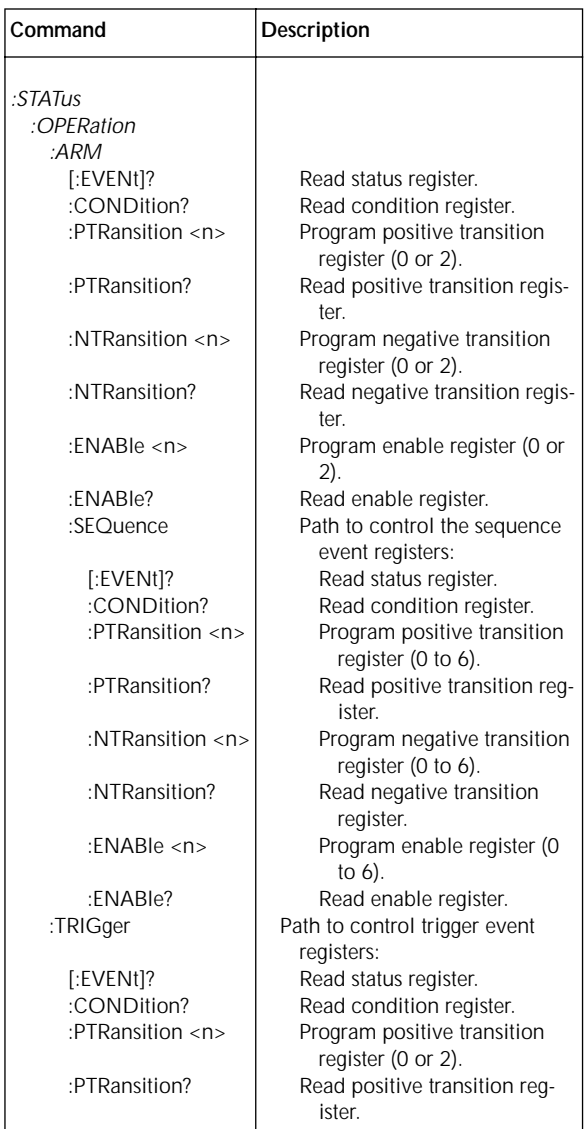

*Table 13: STATus command summary (Cont.)*

| Command                                        | Description                                                                                                    |
|------------------------------------------------|----------------------------------------------------------------------------------------------------|
| :STATus<br>:OPERation<br>:ARM<br>:TRIGger      |                                                                                                    |
| :NTRansition $\langle n \rangle$               | Program negative transition<br>register (0 or 2).                                                                   |
| :NTRansition?                                  | Read negative transition<br>register.                                                                               |
| :ENABle $\langle n \rangle$                    | Program enable register (0<br>or $2$ ).                                                                             |
| :ENABle?                                       | Read enable register.                                                                                               |
| :PRESet                                        | Return status registers to default<br>states.                                                                       |
| :QUEue<br>$[:NEXT]$ ?<br>:ENABle <list></list> | Path to access error queue:<br>Read most recent error message.<br>Specify error and status mes-<br>sages for queue. |

### *Table 14: SYSTem command summary*

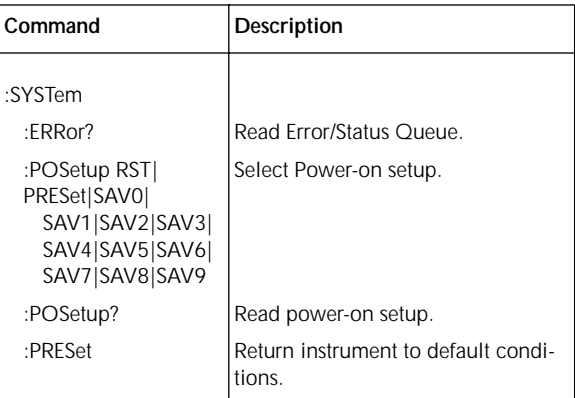

*Table 14: SYSTem command summary*

| Command   | Description                                             |
|-----------|---------------------------------------------------------|
| :VERSion? | <b>Read revision level of the SCPI Stan-</b><br>l dard. |

### *Table 15: Trigger command summary*

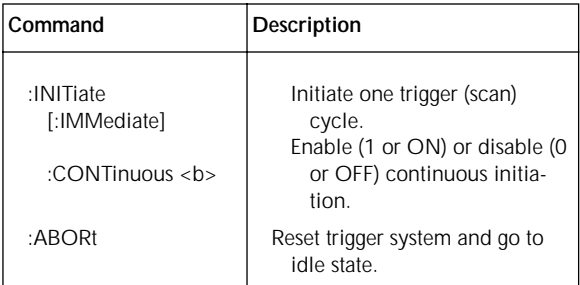

*Table 15: Trigger command summary (Cont.)*

| Command                    | Description                                         |
|----------------------------|-----------------------------------------------------|
| :ARM[:SEQuence[1]]         | Subsystem command path to                           |
|                            | configure scan:                                     |
| $[:\mathsf{LAYer}[1]]$     | Path to program Arm Layer 1<br>(arm layer) of scan: |
| :IMMediate                 | Loop around control source.                         |
| :COUNt <n> </n>            | Program number of arms (1                           |
| <b>INFinite</b>            | to 9999, or INFinite).                              |
| :COUNt?                    | Read arm count.                                     |
| :SOURce HOLD               | Select Arm Layer 1 control                          |
| IMMediate                  | source.                                             |
| MANual BUS                 |                                                     |
| TLINk EXTernal             |                                                     |
| :SOURce?                   | Read source.                                        |
| :SIGNal                    | Loop around control source.                         |
| :TCONfigure                | Path to configure Triggers.                         |
| :DIRection                 | Enable (SOUR) or disable                            |
| SOURce                     | (ACC) Bypass.                                       |
| <b>ACCeptor</b>            |                                                     |
| :DIRection?                | Read direction.                                     |
| :ASYNchronous              | Path to configure asyn-                             |
|                            | chronous Trigger Link:                              |
| :ILINe $\langle n \rangle$ | Select input line (1 to 6).                         |
| : $ILINe?$                 | Read input line.                                    |
| : $OLINE < n$              | Select output line (1 to                            |
|                            | 6).                                                 |
| :OLINe?                    | Read output line.                                   |

*:ARM[:SEQuence[1]]* :LAYer2 :IMMediate :COUNt <n>| INFinite :COUNt? :DELay <num> :DELay? :SOURce HOLD| IMMediate| MANual|BUS| TLINk|EXTernal |TIMer :SOURce? :SIGNal :TIMer <num> :TIMer? :TCONfigure :DIRection SOURce| ACCeptor :DIRection? :ASYNchronous :ILINe <n> :ILINe? :OLINe <n> :OLINe? Path to program Arm Layer 2 (scan layer) of scan: Loop around control source. Program number of scans (1 to 9999, or INFinite). Read scan count. Program delay (0 to 99999.999 sec) Read delay. Select Arm Layer 2 control source. Read source. Bypass scan control source one time only. Set timer interval (0 to 99999.999 sec). Read timer interval. Path to configure Triggers: Enable (SOUR) or disable (ACC) Bypass. Read direction. Path to configure asynchronous mode: Select input line (1 to 6). Read input line. Select output line (1 to 6). Read output line. **Command Description**

*Table 15: Trigger command summary (Cont.)*

*Table 15: Trigger command summary (Cont.)*

| Command                        | Description                                                    |
|--------------------------------|----------------------------------------------------------------|
| :TRIGger                       | Path to program Trigger Layer<br>(channel layer) of scan:      |
| :IMMediate                     | Scan channels immediately.<br>(Loop around control<br>source.) |
| :COUNt $\langle n \rangle$     | Program number of channels                                     |
| <b>INFinite</b>                | (1 to 9999, or INFinite).                                      |
| :AUTO ON OFF                   | Enable (on) to use scan-<br>list-length.                       |
| :COUNt?                        | Read channel count.                                            |
| :DELay <num></num>             | Program delay (0 to<br>99999.999 sec)                          |
| :DELay?                        | Read delay period.                                             |
| :SOURce HOLD                   | Select Trigger Layer Control                                   |
| IMMediate                      | Source.                                                        |
| MANual BUS                     |                                                                |
| TLINk   EXTernal               |                                                                |
| TIMer                          |                                                                |
| :SOURce?                       | Read source.                                                   |
| :SIGNal                        | Bypass channel control<br>source one time only.                |
| :TIMer <num></num>             | Set timer interval (0 to<br>99999.999 sec).                    |
| :TIMer?                        | Read timer interval.                                           |
| :TCONfigure                    | Path to configure Triggers:                                    |
| :PROTocol                      | Select protocol (asynchro-                                     |
| ASYNchronous                   | nous or semi-synchro-                                          |
| <b>SSYNchronous</b>            | nous Trigger Link.)                                            |
| :PROTocol?                     | Read protocol.                                                 |
| :DIRection                     | Enable (SOUR) or disable                                       |
| <b>SOURcel</b>                 | (ACC) Bypass.<br>Read direction.                               |
| <b>ACCeptor</b><br>:DIRection? |                                                                |
| :ASYNchronous                  | Path to configure asynchro-                                    |
|                                | nous Trigger Link mode:<br>Select input line (1 to 6).         |
| :ILINe <n><br/>: ILINe?</n>    | Read input line.                                               |
|                                |                                                                |

*Table 15: Trigger command summary (Cont.)*

| Command                                                                               | Description                                                                                                    |
|---------------------------------------------------------------------------------------|----------------------------------------------------------------------------------------------------|
| :TRIGger<br>:TCONFigure<br>:ASYNchronous<br>: $OLINE < n$<br>:OLINe?<br>:SSYNchronous | Select output line (1 to 6).<br>Read output line.<br>Path to configure semi-<br>synchronous Trigger Link<br>mode: |
| : $LINE < n$<br>:LME?                                                                 | Select trigger line (1 to 6).<br>Read trigger line.                                                               |

Specifications are subject to change without notice.

All Keithley trademarks and trade names are the property of Keithley Instruments, Inc. All other trademarks and trade names are the property of their respective companies.

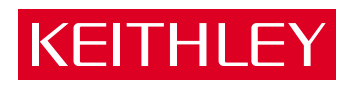

#### **Keithley Instruments, Inc.**

28775 Aurora Road • Cleveland, Ohio 44139 • 440-248-0400 • Fax: 440-248-6168 **1-888-KEITHLEY (534-8453) www.keithley.com**

© Copyright 2000 Keithley Instruments, Inc. Printed in the U.S.A.